# News Letter

**ビジネス・アソシエイツ あいわ税理士法人**

2023 **May** Vol.213

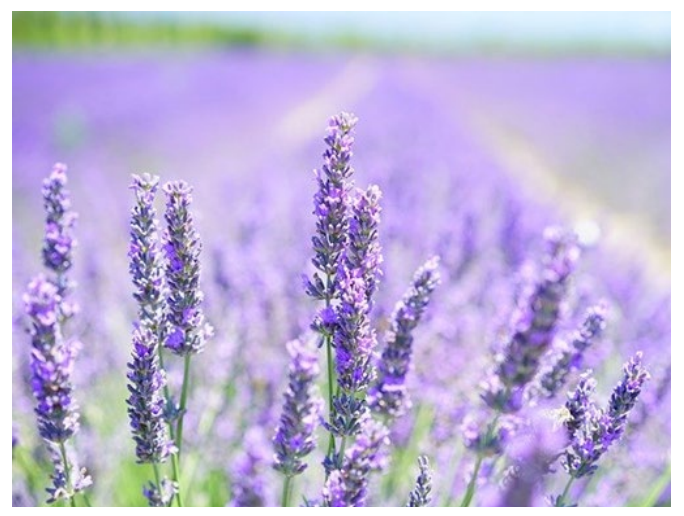

# **Contents**

- ・ **[Oracle Database](#page-0-0) 機能紹介 Flashback [Technology](#page-0-0)**
- ・ **Windows 2012 [のサポート終了に関して](#page-1-0)**
- ・ **[テクニカルライティング](#page-2-0)**
- ・ **[データ受入を利用する](#page-4-0)**
- ・ **[テレワークで生じた変化](#page-4-1)**
- ・ **Plaza-i [最新バージョン情報](#page-5-0)**
- **[データ連携ツールについて](#page-6-0)** 
	- ・ **令和 5 [年度改正を踏まえた相続税対策](#page-7-0)**

**発行元**

**(株)ビジネス・アソシエイツ** 108-0014 東京都港区芝 4-3-5 ファースト岡田ビル 7F TEL 03-5520-5330 **あいわ税理士法人** 108-0075 東京都港区港南 2-5-3 オリックス品川ビル 4F TEL 03-5715-3316 | FAX03-5715-3318

# <span id="page-0-0"></span>II **Oracle Database 機能紹介 Flashback Technology**

# **はじめに**

Flashback Technology を使用することで、データベースの 全部または一部を過去の時点に巻き戻すことや、過去時点 のレコードの参照、変更履歴の確認等ができます。

人為的なミスなどにより、データが誤って変更された場合 に、これらの機能を適切に使用することで、データを復旧 することが可能です。

Flashback Technology には、次の 8 種類があります。

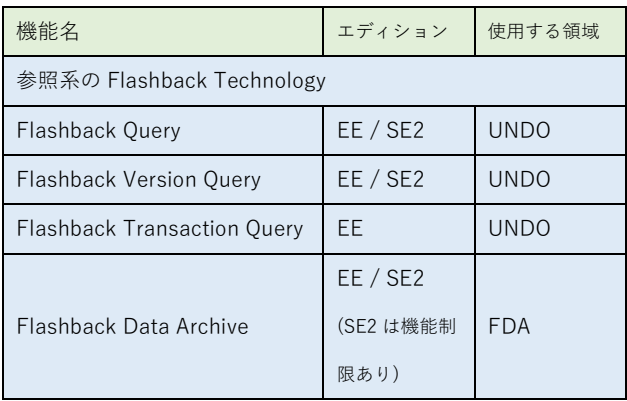

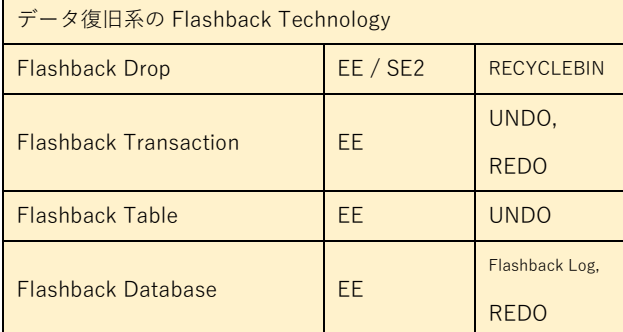

※ EE は、Oracle Database Enterprise Edition です。

※ SE2 は、Oracle Database Standard Edition 2 です。

上の表で、"使用する領域"に"UNDO"が含まれている機能は、 UNDO 表領域に変更履歴が残っている範囲内で、検索・復 元が可能です。UNDO 表領域は変更履歴を長期保存するに は適していないため、現実的には、遡ることができる範囲 は、長くても数日程度になります。

# **Flashback Query**

Flashback Query は、指定した過去時点のテーブルのレコ ードを参照することができる機能です。

次のような SELECT 文で、過去時点のレコードを参照でき ます(この例では、2023/04/17 10:00:00 時点のレコードを 参照します)。

SELECT \* FROM ICAT.CLTM AS OF TIMESTAMP TO\_TIMESTAMP('2023-04-17 10:00:00');

但し、既述の通り、UNDO から過去時点のレコードを取得 する関係上、遠い過去のレコードは参照できません。

# **Flashback Version Query**

Flashback Version Query は、指定した期間内における、レ コードのバージョン履歴(その期間内に、そのレコードが、 どのように変更されたか)を確認することができる機能で す。

# **Flashback Transaction Query**

Flashback Transaction Query は、過去に実行されたトラン ザクションの情報を確認できる機能です。

この機能により、トランザクションによって行われた変更 を戻すための SQL 文を取得することも可能です。

## **Flashback Data Archive**

Flashback Data Archive を使用することにより、事前に指 定した保存期間内の過去レコードであれば、必ず参照でき るようになります。

設定次第ですが、Flashback Query とは異なり、遠い過去 時点のレコードであっても参照可能です。これは、変更履 歴専用の、Flashback Data Archive(FDA)領域に、変更履 歴を保存するためです。

過去時点のレコードを参照できるようにするためには、ま ず、FDA 用の表領域を作成し、その表領域内に FDA を作成 します。

FDA を作成する際、履歴の保存期間(何年間履歴を保存す るか、など)を指定する必要があります。変更履歴は、この 保存期間内であれば、必ず維持されます。一方、保存期間を 過ぎた履歴は、自動で削除されます。保存期間は、事後的に 変更することも可能です。

FDA 作成後、テーブル単位で、FDA を有効化するかどうか を設定します。FDA を有効化したテーブルは、FDA に設定 された保存期間内で、過去時点のレコードを参照できるよ うになります。

FDA は複数作成することができますので、履歴を長期保存 したいテーブル用に、保存期間を長く設定した FDA、短期 間だけ履歴を保存したいテーブル用に、保存期間を短く設 定した FDA など、複数作成して、テーブル毎に使用する FDA を使い分けることもできます。

過去時点のレコードを参照する場合は、Flashback Query と同じ構文の SELECT 文を使用します。

Flashback Data Archive は、SE2 でも使用可能ですが、履 歴表の最適化(圧縮)機能は、SE2 では使用できません。

履歴表には、膨大なデータが溜まることが想定されますの で、履歴表の最適化(圧縮)機能を使用可能な、EE + Advanced Compression での運用が望ましいかもしれませ ん。

履歴表の最適化(圧縮)機能を使用できない以外は、SE2 で 使用する上での制限は、特にありません。

## **Flashback Drop**

Flashback Drop により、削除(DROP TABLE)したテーブ ルを復元することができます。

削除したテーブルは、暫くの期間、RECYCLEBIN に格納さ れます。RECYCLEBIN は、Windows のごみ箱のようなも のです。

復元したいテーブルが RECYCLEBIN の中に残っていれば、 Flashback Drop を使用することにより、そのテーブル、お よび、削除時点でそのテーブルに格納されていた全てのレ

コードを復元できます。

DROP TABLE 実行後、RECYCLEBIN にテーブルを残した くない場合、DROP TABLE 文に"PURGE"を付け、"DROP TABLE ICAT.HOLIDAYM PURGE;"のようにする方法があ ります。

また、初期化パラメータにより、Flashback Drop を完全に 無効化することもできます。

## **Flashback Transaction**

Flashback Transaction を使用することで、特定のトランザ クション (COMMIT 済) により追加・変更・削除されたレ コードを、元の状態に戻すことができます。

取り消しを行いたいトランザクションによって更新された レコードが、別のトランザクションで、さらに変更されて いた場合、該当する別のトランザクションも含めてバック アウトすることや、依存関係を無視して指定したトランザ クションだけバックアウトすること、あるいは、バックア ウトを中止することができます。

#### **Flashback Table**

Flashback Table を使用することで、指定したテーブルの全 レコードを、指定した過去時点に戻すことが可能です。

#### **Flashback Database**

Flashback Database により、データベース全体を、指定し た過去時点に巻き戻すことができます。

Flashback Database を使用するためには、Flashback Logging を有効化する必要があります。有効化すると、高速 リカバリ領域に、フラッシュバック・ログが作成されるよ うになります。

Flashback Database は、フラッシュバック・ログと、オン ライン REDO ログ、アーカイブ REDO ログを使用して、デ ータベースを、過去時点に巻き戻します。

RMAN の不完全リカバリでも同等のことができますが、 RMAN の場合、バックアップをリストアしてから、指定日 時まで不完全リカバリを実行することになるため、時間が かかります。

一方、Flashback Database は、現在の時点から、データベ ースを巻き戻します。巻き戻す期間が短い場合は、一般的 に、RMAN の不完全リカバリより、Flashback Database の 方が、短時間でデータベースを復元できます。

但し、Flashback Database を使用できるのは、データベー スが正常な状態である場合に限られます。つまり、データ ベースが破損した場合は、破損前の状態に戻すことは出来 ません。Flashback Database を、RMAN バックアップの 代替として使用することはできません。

# <span id="page-1-0"></span>II **Windows 2012 のサポート終 了に関して**

# **サポート期限**

Windows2012/R2 の延長サポート期限が 2023 年 10 月 10 日と迫ってきました。マイクロソフト社の OS サポートは メインストリームサポートと延長サポートと2段階となっ ております。すでにメインストリームサポートは終了して いるため、延長サポートが今回該当いたします。

# **サポートを終了したらどうなる**

継続して使用可能です。然しながら月1回程度マイクロソ フトから配信されるセキュリティパッチの提供が原則なく なります。マイクロソフトは暫定策としては最大 3 年間セ キュリティ更新プログラムを受け取ることができる「拡張 セキュリティ更新プログラム(以下 ESU)」を有料で用意し ております。ですが、ESU は以下の制限があるため注意が 必要です。

① セキュリティ以外の更新プログラムが含まれない。

② 定期更新プログラムと異なり一部の脆弱性には対処さ れない

③ 新機能、技術に関する更新を受けることが出来ない

従いまして、特別な理由がない限り、基本的には 2023 年 10 月 10 日までに新環境へ移行を行っていただくことを推奨 いたします。

## **新 OS に移行するにあたり実施すること**

Plaza-i を最新の Windows2022 へ移行するにあたり大まか に以下のステップを踏む必要があります。

① Plaza-i のバージョンの確認 現行の Plaza-i のバージョンが 2.03.03.03 以下の場合、 Plaza-i のバージョンアップを計画ください。

② 新環境の準備

Windows2022 を搭載した新環境の準備をお願いいた します。クラウド環境の場合で Microsoft365 を持ち込 みたい場合には、Microsoft 365 Business Premium を ご利用いただくか、Microsoft 365Apps for Enterprise を含む Enterprise 製品の Microsoft 365 が必要になり ます点、ご注意ください。またクラウド環境の場合、 Oracle ライセンスは搭載する vCPU に限度があります のでその点もご注意ください。詳細は日本 Oracle 社の 下記の URL をご参照ください。

(クラウド・コンピューティング環境における Oracle ソフトウェアのライセンス)

[https://www.oracle.com/assets/cloud-lic-170290](https://www.oracle.com/assets/cloud-lic-170290-ja.pdf) [ja.pdf](https://www.oracle.com/assets/cloud-lic-170290-ja.pdf)

③ 新環境で UAT の実施

新環境へ Plaza-i テスト環境を作成し、UAT(ユーザ受 入テスト)を実施いただくことを推奨しております。

④ 新環境へ Plaza-i の移行

Plaza-i の本番データを新環境へ移行します。移行後、 問題なければ、旧環境は Oracle ライセンスが追加で必 要となってしまうため数か月以内に廃棄ください。具 体的な詳細につきましては弊社技術サポート部 03- 5520-5330 内線 73[\(bassa@ba-net.co.jp\)](mailto:bassa@ba-net.co.jp)までお気軽 に問い合わせください。

## **Windows2022 への移行した際のメリット**

Window2022 の延長サポート終了日は 2031 年 10 月 14 日

となります。その間は Windows Update を実施することに より最新の機能、セキュリティパッチが適用されます。よ って新機能の恩恵を受けるとともに、セキュリティを担保 することができます。

それ以外といたしましては、通信で使用する TPC と UDP プロトコルのパフォーマンスの向上がなされております。 これにより、通信速度が悪い場合にはパフォーマンスの向 上を期待することができます。詳細は下記のマイクロソフ ト社の URL を参照ください。運用面では Windows Update のロールバックの機能強化が追加されました。具体的には 更新プログラムをインストールすることにより、デバイス が正常に起動できなくなった場合、Windows が更新プログ ラムを自動的にアンインストールして、デバイスの動作を 正常に戻すことが可能となります。これによりシステム管 理者様の負担を軽減するメリットがあります。

#### (Windows 2022 新機能)

[https://learn.microsoft.com/ja-jp/windows-server/get](https://learn.microsoft.com/ja-jp/windows-server/get-started/whats-new-in-windows-server-2022)[started/whats-new-in-windows-server-2022](https://learn.microsoft.com/ja-jp/windows-server/get-started/whats-new-in-windows-server-2022)

# <span id="page-2-0"></span>II **テクニカルライティング**

筆者は(も)、業務上、多くの文書(文章)を作成します。

設計書、仕様書、作業報告、議事録、サポートのお問い合わ せの回答、提案書、見積書、請求書、社内における業務報 告・連絡・相談、計画書、・・・。

これらの文書は、相手に、何かを伝えるために作成します。

相手(文書の読み手)が、知りたいこと(書き手が伝えたい こと)を、正確に、短い時間で、ストレスなく、理解するこ とができれば、その文書は「分かりやすい文書」といえま す。

逆に、読み手にとって分かりにくい文書の場合、書き手は 追加的な説明や質疑応答によりその内容を補完しつつ、読 み手の理解を促して、伝えることになります。

また、読み手にとって分かりにくい文書の場合でも、読み 手が読解力の限りをつくして読み解いて理解してしまうこ ともあるでしょう。この場合、書き手、読み手とも、その文 書による情報授受の目的は果たせますが、読み手には少な からぬストレスが残ります。

このように、業務上作成する文書の良し悪しは、その業務 の生産性や成果に多分に影響するということができます。

日常生活における文章作成(会話や本などの文芸も含む) に対して、仕事における文書作成には異なる技術が必要と され、「テクニカルライティング」として一般化されていま す。

本稿では、この「テクニカルライティング」について、Plazai の観点からの考察をまじえて、ご紹介させていただきます。

#### **テクニカルライティングとは**

テクニカルライティングとは、「技術文章」を、その技術を 知らない人に分かりやすく説明するための方法論や文章作 法、ノウハウのことをいいます。

つまり、読み手の立場で文章を書く、ということです。

当たり前のようですが、後述の日本語の特性により、日本 語の文章は、書き手にとっては書きやすいが、読み手にと っては読みにくい性質があり、読み手の立場で文章を書く には、「書く技術」が必要とされている所以かとも思料しま す。

「技術文章」は、特定の製品やサービスをその使用者に分 かりやすく説明する文章で、家電などの「取扱マニュアル」 が代表例として挙げられます。Plaza-i のユーザーズガイド も該当します。

日常生活における文章に対して、仕事において作成する報 告連絡相談などの「仕事文章」や、さらにはソフトウェアな

どに代表される目に見えないモノを開発、製造する際に作 成する仕様書や設計書なども「技術文章」に含まれます。

「技術文章」が、分かりにくいものになってしまう要因と して、日本語の特性と、専門用語があるとされています。

日本語は「膠着語」といわれ、「膠着語」の詳細の説明は割 愛しますが、「"てにをは"による"ニュアンス"の変化」、「最 後まで読まないと文意が伝わらない」、ゆえに、「書き手(話 し手)にとっては便利」、「読み手(聞き手)にとっては分か りにくい」という性質があるとされています。

それに加えて、特定の製品やサービスに関する「専門用語」 (常用外の語句、語彙)が多用されます。

こうしたことから、「技術文章」を作成するには、学校で教 わる作文とは異なる文法が必要とされています。(もしかす ると、国語(膠着語)の作文が得意な人ほど、「技術文章」 は読み手にとって難解なものになっているかもしれませ ん。)

#### **テクニカルライティングの例**

以下に、テクニカルライティングの具体例を、いくつか列 挙します。

#### 〇 読み手と目的を定義する

文章の読み手が特定の少数/多数か、不特定か、経緯や背 景を共有しているか、専門性の有無など。

読み手が不特定多数の場合は、書き手が読み手を"想定"し ます。

目的は、読み手に伝えたい事、理解してほしいことになり ます。(書き手が書きたい事ではなく、ということですが、 これがなかなか難しいところです、、、。)

Plaza-i のユーザーズガイドの場合、読み手として「ユーザ (使用者及び管理者)」「サポートサービス担当」「導入コン サルタント」を想定しており、読み手ごとに文書を分割す る、あるいは章立てを分けるなどして、各々の読み手が必 要な情報にのみ接することができる工夫をしています。

#### 〇 一文一義、単文主義

文章の構造には、単文、重文、複文があり、なるべく「単文」 で書きます。重文は 2 つまで、複文は単文や箇条書きに分 解します。

### 例)

単文:メニューを開きます。処理を実行します。

重文:処理を実行すると開始メッセージが表示され、[はい] をクリックすると処理が実行されます。

複文:受注承認処理は、受注状況区分を承認済みにし、在庫 出荷の場合は在庫引当処理を、受注発注取引の場合は発注 伝票生成処理をし、受注状況区分を承認済みにします。 複文を分解する:

「受注承認処理は以下の処理を実行します。

- ・在庫出荷の場合、在庫引当処理を実行します。
- ・受注発注取引の場合、発注伝票生成します。

・最後に、受注状況区分を「承認済」にします。」

〇 肯定文で書く(否定文、二重否定文で書かない)

否定:「月次更新が終了しないと、月次本締めはできません。」 肯定:「月次更新が完了すると、月次本締めを実行できます。」 〇 能動態と受動態

読み手の行為は能動態、システムの動作・効果は受動態で 書きます。

例)

[会計期間]を選択して[OK]ボタンを押下すると、月次更新 処理が実行されます。

〇 形容詞、副詞は、具体的な量情報を書く

多い/少ない、速い/遅い、難しい、忙しい、あまり、まれ に、など。

量情報は単位も含めて正確に書きます。

例)

副詞:月次更新処理が遅くなった。

遅いの量情報:月次更新処理が、□月頃までは 15 分程で完 了していたが、先月頃から 30 分以上かかっている。

#### 〇 図表化、視覚化

Plaza-i はデータベースシステムであり、その仕様を表現す るのに、縦×横の「表」は親和性が高いと言えます。

またシステムの処理や操作の流れを表すには、フローチャ ート図(流れ図)が有用です。

#### 〇 「てにをは」

筆者は多分に漏れず、「てにをは」は、日々、無意識に、(感 覚的に)意味が通るように使っており、その意味や正しい 用法を厳密に理解できているとはいえません。

これを説明するには専門家のご高説に頼るばかりですが、 前述の「膠着語」は、「助詞や助動詞が別の品詞に付いてそ の単語の文法関係を示す」という特性があります。

(文節の後方に付く)助詞や助動詞により文意が決まるこ とから、文章を最後まで読まないと意味が分からない、逆 に、書き手は最後(まで)に文意が通るように文章を作れば よいため、日本語の文章は「書き手にとって便利」で「読み 手にとって分かりにくい」ということのようです。

例)

「この業務は(で、に、を、)、カスタマイズ対応します/し ません。」

文意は、最後の「(しま)す」「(しま)せん」で決まります。 また、「は(で、に、を、)」により文意(ニュアンス)が変 わってきます。

技術文書では、単文にする、図表化する、箇条書きするなど により、極力、「助詞/助動詞」を多用しない、シンプルに 使うことが良策ではないかと思料します。

〇 「主語/目的語/述語」の順番

以下は、それぞれ文意(ニュアンス)が異なります。

- ・「担当者が」「画面で」「承認処理を」「実行した」。
- ・「担当者が」「承認処理を」「画面で」「実行した」。
- ・「画面で」「担当者が」「承認処理を」「実行した」。
- ・「画面で」「承認処理を」「担当者が」「実行した」。
- ・「承認処理を」「担当者が」「画面で」「実行した」。
- ・「承認処理を」「画面で」「担当者が」「実行した」。

# 〇 係り/受け

係り受けとは、「「係る文節」と「受ける文節」の意味。主語 と述語、修飾語と被修飾語の関係のように、1 つの文の中で

<sup>(</sup>読み手に対して)強調したい句を左→右の順に並べます。

2 つの文節が互いに関連しあって文の意味を作るとき、前 にある文節は後ろの文節に「係る」といい、後の文節は前の 文節を「受ける」という。」(学研キッズネット,辞典, [https://kids.gakken.co.jp/jiten/dictionary02100279/,](https://kids.gakken.co.jp/jiten/dictionary02100279/) 参 照 [2023/05/08](https://kids.gakken.co.jp/jiten/dictionary02100279/))

#### 例)

「Plaza-i は、中堅中小企業向けの ERP パッケージソフト です。」

「Plaza-i は」が「ERP パッケージソフトです」に係り、

「ERP パッケージソフトです」が前者を受ける。(主語と述 語の関係。)

「中堅中小企業向けの」が「ERP パッケージソフト」に係 り、「ERP パッケージソフト」が前者を受ける。(修飾語と 被修飾語の関係。)

文章が複雑な重文や複文になってくると、この「係り/受 け」が分かりにくくなってきます。

文章を書く際は、述語から書くとよいとされています。

#### **終わりに**

筆者は(も)、職務経歴(キャリア)が進むにつれて、所管 の業務範囲が広くなり、関係者が増え、文書作成の機会が 多くなっていきます。

日々の業務活動において文書作成は、苦手意識からか、副 次的な作業に位置付けられがちなところですが、文書の巧 拙が関係者も含めた業務の生産性=業績に影響することか ら、業務改善の一手として「テクニカルライティング」を参 考に修練したいと思います。

参考文献:

福田修 豊田倫子, 2016 年, 『SE とプロマネを極める 仕 事が速くなる文章作法 増補改訂版』, 日経 BP 社

一般財団法人テクニカルコミュニケーター協会, ホームペ ージ[, https://www.jtca.org/index.html,](https://www.jtca.org/index.html) (参照 2023/05/08)

# <span id="page-4-0"></span>II **データ受入を利用する**

#### **はじめに**

USR ユーザ管理システムにはデータ受入という機能があり ます。指定フォーマットに入力したエクセルデータを Plaza-i の各テーブルに受け入れることができます。通常運 用では、一部マスターでの一括変更で利用することがある かもしれませんが、その機能と運用を改めて考えていきた いと思います。

# **データ受入とは**

データ受入機能とは、指定フォーマットのデータを Plazai のデータとして取り込む機能です。各マスターの物理名や 論理名を記載したフォーマットに、設定する値を記載し、 データ受入メニューで取込みを行い、Plaza-i のデータベー スにデータを挿入またはデータの更新を行うことができま す。

#### **Plaza-i のデータの種類は多い**

データ更新を一括で行うことができるのは便利なのですが、 利用には制約があり、利用時には導入担当から利用範囲、 運用方法を確定の上、利用して頂くことが前提となります。 制約の例としては、データを受け入れた場合は、データベ ースに実装されている必要最低限のチェック(整合性制約: マスターに存在しない項目をエラーとする機能等)以外は

実行されません。一方、Plaza-i のメニューから手入力した 場合には、各種の論理的なチェックが働きます。そのため、 論理的な整合性につきましては、エクセルの作成時にユー ザ様でご確認を行って頂く必要がございます。勘定科目マ スターを例にとると、勘定科目クラスを設定する際には、 勘定科目クラスのコードが勘定科目クラスコードマスター に設定されているかどうかまでは Plaza-i でチェックして いますが、その勘定科目に対する勘定科目クラスの妥当性 はユーザ様でご確認頂きます。

# **Plaza-i のデータ構造**

Plaza-i は、数百ものテーブルから構成されるシステムとな ります。メニューの中でも比較的テーブルの構成が単純な マスターメニューであっても、マスターの構成がヘッダ明 細など複数のテーブルで構成されているようなマスターを 更新する際は、ヘッダ明細等複数のテーブルを取り込む必 要があるということを念頭においてエクセルを作成する必 要があります。

#### **取込運用時の注意点**

また、Plaza-i のマスターデータは、入力時の名称セットだ けで読み込まれるだけでなく、各メニューの呼び出し時や、 Plaza-i 自体を読み込むマスターもあります。業務中にエク セル取込みを行うと、すでに Plaza-i を利用しているユーザ では、読み込んでいるデータに違いが出てきますので、例 えば仕訳を入力しているユーザがいた場合、入力の裏でマ スターの変更が行われた場合は、古いデータのままで入力 が進んでしまう恐れがあります。したがって、受け入れを 実施するタイミングは関係する機能が動いていない時間帯 を指定し、Plaza-i を再度立ち上げなおす必要があります。 シェアード運用のように、企業、会社が分かれている場合 は、関連する企業、会社ごとに、利用を中断して頂く必要が あります。

#### **外部データ取込みという機能**

では、Plaza-i には外部のデータを取込み、画面入力と同じ ようなチェック機能がないか、というお問い合わせがある と思いますが、Plaza-i では外部のデータを取り込み、取引 データを作成することができます。こちらはここまで紹介 している外部データ受入とは異なり、取り込んだデータの 項目が、Plaza-i 上で網羅していなくても、取り込んだデー タで足りない部分をマスター参照等一定のルールを利用し て取得し、取引データとして成立させることができる機能 です。例えば Plaza-i 以外のシステムから取引データを取得 して Plaza-i に取り込むことも可能です。取込み口は Plazai 上のメニューから取込可能ですが、Oracle のジョブスケ ジュールを利用して、任意の時間に特定のフォルダに置か れた取引データを一括で取り込むことも可能です。最近で は EC サイトから出力したデータを Plaza-i に取り込んでい る案件で、ETL ソフトを用いて EC サイトのシステムから データを取得後、Plaza-i に取り込める形に変換し、Plazai に取り込むという運用もございます。

# <span id="page-4-1"></span>II **テレワークで生じた変化**

## **3 年が過ぎた現在**

政府が新型コロナウイルス対応の緊急事態宣言を初めて発 令してから、4 月7日で3年になりました。東京都において は、2023 年 3 月の都内企業のテレワーク実施状況につい て、都内企業(従業員 30 人以上)のテレワーク実施率は、 51.6%と調査結果が出ました。この調査結果を見ると、ピー

クを過ぎた現在でも、引き続きテレワークを導入している 企業も少なくないようです。

参考資料:テレワーク実施率調査結果 3 月 - 東京都

[https://www.metro.tokyo.lg.jp/tosei/hodohappyo/press/](https://www.metro.tokyo.lg.jp/tosei/hodohappyo/press/2023/04/13/07.html) [2023/04/13/07.html](https://www.metro.tokyo.lg.jp/tosei/hodohappyo/press/2023/04/13/07.html)

#### **体と仕事の変化**

企業のみならず社員においても多くのメリットを享受でき るテレワークですが、テレワークならではの体調不良を感 じている人もいると思います。テレワークによる不調は、 大きく以下の 2 つの種類に区別することができます。

- ・ 対面でのコミュニケーションが減少したことによる精 神的ストレス
- ・ 通勤などの移動がなく、長時間の座り姿勢が続くことに よる体の不調

このようなテレワークの実施によって発生した状況の変化 により、心身の不調を感じる人が増えていると思います。 身体的な症状としては、肩こりや腰痛、体の凝りによる頭 痛などが多く挙げられますが、なかには「テレワークうつ」 といった言葉を耳にしたことがある方もいるかと思います。 特に一人暮らしの方は、オフィスと違い、周りに働いてい る人がいない為、集中力が続かないケースや、コミュニケ ーション不足となりストレスをどんどん蓄積しメンタル不 調になってしまうことがあります。筆者自身も実感してい る事ですが、コロナ禍が続く影響で、職場への通勤だけで なく、部署間や会議の際の移動、客先への訪問といった職 場内外の移動もなくなりました。日常的かつ無意識におこ なっていた運動の機会が減ったことによる体力の衰えを痛 切に感じました。そこで、筆者はフィットネスの YouTube 動画を参考に自宅で筋トレをしたり、体力が衰えない様に と、毎日の運動を取り入れたり、健康的な体を維持できる ように意識しました。

また、仕事面において変化がありました。お客様との打ち 合わせが気軽にオンラインで出来るようになった事です。 運用のご相談や、セットアップ相談等、今までは、電話やメ ールでのやり取りがほとんどで、場合によっては有償とな ってしまう場合もございましたが、今では、画面越しでは ありますが、お客様の顔を拝見しながら打ち合わせが出来 て、以前に増して、お客様と密にコンタクトが取れている 様に感じます。追加モジュールのご検討、運用の相談他、お 困りの事がございましたら、是非お気軽にお問い合わせ下 さい。

<お問い合わせ窓口>

Plaza-i カスタマーサポートセンター受付

TEL:03-5520-5330(内線:72)

E-mai[l:support@ba-net.co.jp](mailto:support@ba-net.co.jp)

#### **鍼灸院のススメ**

筆者は、2021 年に、はり師きゅう師の国家資格を取得し、 本業の傍ら、現在も患者への治療に当たっています。鍼灸 治療とは、体に鍼を刺し小さな傷をつけたり、お灸により 火傷を作ることで、逆にその傷を修復しようとする人体の 治癒のシステムを利用する治療です。微小な炎症は神経の 働きやホルモンの働き、免疫の働きを活性化して、血流を 良くする、快適な眠りを引き起こす、内臓の働きを底上げ してくれる、また脳内での痛みの抑制システムを作動させ て針麻酔鎮痛など様々な反応を引き起こすとされています。 コロナ禍の影響や、罹患後の後遺症による体の痛み、不眠、

メンタル不調等、この様な症状を抱えている方がいたら、 是非一度、お近くの鍼灸院へ行ってみる事をお勧めします。 鍼灸院にもその院の特徴があります。自律神経の失調を整 えるのを得意とする先生や、筋疲労の緩和を得意とする先 生がいますので、事前に HP 等で鍼灸院をリサーチしてか ら、行く事をお勧めします。

## **最後に**

2023 年 5 月 8 日より新型コロナ感染法上の位置付けが「5 類感染症」に変更されます。これは、季節性インフルエンザ と同じ分類になります。

今後更に人流や人との接触機会は更に増えていくことが見 込まれると思います。基本的なマナーを遵守し、以前の様 な日常が戻ってくることを切に願います。

# <span id="page-5-0"></span>II **Plaza-i 最新バージョン情報**

2023 年 5 月 22 日現在までリリースしております、最新の Plaza-i バージョン情報をお知らせ致します。

・ Plaza-i.NET V2.03.16.03

# <span id="page-6-0"></span>II **データ連携ツールについて**

# **1.はじめに**

現代のビジネスにおいては、販売管理システム、在庫管理 システム、経理システム、人事管理システムなどのように 様々なシステムが使用されています。それぞれのシステム は、それぞれの業務に合わせて機能が設計されています。 しかし、これらのシステムがそれぞれ独立していると、そ れぞれの業務に関連するデータが別々のシステムに保存さ れることになります。例えば、販売管理システムには売上 データが、在庫管理システムには在庫情報が保存されるこ とになります。

このような場合、それぞれの業務に関連するデータを一元 管理したいという要望が出てきますが、それぞれのシステ ムが独立しているため、そのままではデータを統合するこ とができません。そのため、手動で転記する方法、システム 間のデータを CSV 形式で受け渡す方法、システム間を API を利用してデータ連携する方法又はシステム間をデータ連 携ツールでデータ連携する方法などによりデータを統合す る必要があります。

今回のコラムでは、ユーザー企業で導入しやすいといわれ ている「データ連携ツール」の必要性、メリットとデメリッ トについて解説します。

# **2.データ連携ツールの必要性**

システム間のデータ統合にはいくつかの方法がありますが、 「データを手動で転記する方法」又は「CSV 形式でデータ を受け渡す方法」でのデータ連携を行っている企業が大多 数だと思われます。

データを手動で転記する方法は、転記のために人員を配置 する必要があり、この人員を調達するための時間とコスト がかかります。また、手動転記には誤りが生じやすく、それ を修正するためにも時間がかかる可能性があります。さら に、データを扱う人員が多ければ多いほど情報漏えいのリ スクが高まります。

CSV 形式でデータを受け渡す方法は、データ変換を行うツ ールを開発することにより、手動で転記するよりも時間と コストを抑えることができますが、データが平文で保存さ れるためCSV形式のファイルが改ざんされる可能性が高く なります。改ざんされた場合は、それを検知することがで きず受け取ったシステムで誤ったデータが処理される可能 性があります。

また、手動で転記する方法又は CSV 形式でデータを受け渡 す方法はデータ連携に人による作業が必要となるため、リ アルタイムでのデータ連携を行うことができません。

これらの問題を解消するためには、データ連携に人を介在 させることなくシステム間で自動的にデータ連携する方法 が必要となります。その主なものは API 連携やデータ連携 ツールです。

API 連携は、アプリケーションプログラムインターフェー ス(API)を使用して、異なるシステムやプログラム間でデ ータをやりとりする方法です。API を使用することで、異な るシステムやプログラム間でのデータの取得、送信、更新、 削除などが可能になります。API を使用することで、リアル タイムでデータを更新することができるため、アプリケー ションの開発や連携に適しています。

一方、データ連携ツールは、異なるシステム間でデータを 受け渡すためのソフトウェアツールです。データ連携ツー

ルは、通常は事前に設定されたルールに従って、データの 移動や変換を行います。データの移動や変換を自動化する ことで、手動処理のミスを防ぐことができ、効率的なデー タ管理が可能になります。

API 連携はシステム間でデータをやりとりするための仕組 みであり、データ連携ツールはそのやりとりを自動化する ためのツールと言えます。両者は異なるアプローチを取っ ていますが、目的は同じであり、どちらもシステム間のデ ータ連携には欠かせない手段です。

#### **3.データ連携ツールの「メリット」**

#### ・ 生産性の向上

データの転記や変換にかかる手動の作業を自動化できます。 また、データの移動や変換にかかる時間が大幅に短縮され るため、データの更新速度が向上します。

・ データの精度向上

手動でデータを転記する際に発生するヒューマンエラーを 減らすことができます。また、データの流れを可視化する ことができるため、データの把握が容易になります。

・ 意思決定の速度向上

異なるデータソースから必要な情報を収集し、分析するこ とができます。たとえば、ビジネスの売り上げデータ、マー ケティングデータ、および財務データを統合することがで きます。これにより、ビジネス上の意思決定をより迅速か つ正確に行うことができます。

# **4.データ連携ツールの「デメリット」**

#### ・ コストの増加

データ連携ツールの導入や保守にはコストがかかります。 特にシステム間の規格が異なる場合、データ変換を行うた めのツールの開発やカスタマイズが必要になり、開発費用 についても必要になる場合があります。

#### ・ システムの適切な監視や保守

データ連携ツール自体が不具合を起こす可能性があるため、 適切な監視や保守が必要になります。また、データの移動 や変換が自動化されるため、セキュリティ上の問題が発生 していないかの監視も必要になります。

・ 情報処理に関する知識を要する

データ連携ツールの導入にはシステム設計や運用管理に関 する技術的な知識が必要です。技術的な知識がない場合、 データの正確性や可用性などの問題が生じる可能性があり ます。

#### **5.おわりに**

データ連携は、現代のビジネスにおいて必要不可欠な要素 です。手動で転記する方法や CSV 形式での受け渡し方法で は、時間とコストがかかり、人為的ミスや情報漏えいのリ スクが高まります。

そこで、データ連携ツールを導入することで、自動的でリ アルタイムなデータ連携が可能になり、時間とコストを抑 え、情報漏えいのリスクも低減することができます。しか し、システム間の規格が異なる場合や導入に必要な技術的 な知識、監視や保守などのコストにも注意する必要がある ため、導入にあたっては外部リソースを有効に活用するこ とが重要です。

# <span id="page-7-0"></span>II **令和 5 年度改正を踏まえた相 続税対策**

# **1.はじめに**

令和 5 年度税制改正では「相続時精算課税制度における 110 万円基礎控除の新設」「相続税の課税価格に加算される贈与 の期間が相続開始前 3 年から 7 年への延長」が盛り込まれ ました。今回の改正による相続税・贈与税の対策への影響 は大きく、これまでの対策を見直す必要が出てきました。 今回は令和 5 年度税制改正を踏まえた今後の相続税対策に ついて紹介します。

#### **2.改正内容**

改正内容については 1 月のニュースレターでもご紹介しま したが、ここであらためてご紹介いたします。

① 相続時精算課税制度における 110 万円基礎控除の新設

相続時精算課税制度を選択すれば、最大 2,500 万円までは 贈与税は非課税になる一方で、一度選択をすれば撤回がで きないため、暦年贈与の 110 万円基礎控除が使えませんで した。また、この制度を利用して贈与をした財産は贈与者 の相続時に相続財産としてすべて加算されます。

今回の改正で、相続時精算課税適用者が特定贈与者から贈 与により取得した財産に係るその年分の贈与税については、 現行の基礎控除とは別途、課税価格から基礎控除 110 万円 を控除できることとされました。

なお、今回の改正による相続時精算課税贈与の基礎控除は 令和 6 年 1 月 1 日以降の贈与から適用されます。

② 相続税の課税価格に加算される贈与の期間が相続開始 前 3 年から 7 年への延長

暦年贈与における生前贈与加算の期間が現行の 3 年から 7 年に延長になります。また、今回の改正により加算される 贈与期間(4年間)に受けた贈与については 100 万円まで の金額は相続財産に加算しないこととしました。

## **3.生前贈与の活用**

上記2③の改正で生前贈与による相続税対策が難しくなる 方向性が示されたことで、オーソドックスな暦年贈与だけ でなく様々な贈与税の非課税措置や特例を組み合わせて計 画的に対策していくことの重要性が増すこととなりました。 ここでは、相続税対策に活用できる制度について解説しま す。

① 相続時精算課税制度の贈与の活用

令和 6 年 1 月 1 日以降の贈与から適用される相続時精算課 税制度を選択して、子供や孫へ毎年贈与をすることで節税 効果が期待できます。例えば、子供と孫 3 人に毎年 110 万 円を 10 年間贈与すると、110 万円×4 人×10 年間=4,400 万円の財産が相続税の課税対象から外されて課税なしで承 継させることができます。

#### ② 住宅取得資金贈与の活用

父母や祖父母(直系尊属)からの住宅取得資金を取得した 場合で一定の要件を満たす場合には、省エネ等住宅につい ては 1,000 万円、それ以外の住宅については 500 万円まで 贈与税が非課税になります。また、この制度を受けて贈与 した資金については、相続税の生前贈与加算は行われませ ん。ただし、受贈者の所得が 2,000 万円を超える場合には 適用できないなど要件がありますので確認が必要です。

贈与税の配偶者控除は、婚姻期間が 20 年以上の夫婦間で居 住用不動産を贈与した場合に 2,000 万円まで贈与税が非課 税になります。また、贈与税の基礎控除 110 万円と併用で きるので合計 2,110 万円まで非課税で贈与ができます。た だし、相続時に小規模宅地の特例が適用できなくなる可能 性もありますので、相続税の試算も行った上での実行が必 須となります。

#### ④ 贈与税の非課税制度

本来であれば、受贈者が取得したすべての財産に贈与税が かかりますが、その財産が贈与税の対象とみなすべきでは ない財産(非課税財産)があります。

- ・ 扶養義務者からの生活費や教育費(ただし、社会通念上 認められる範囲の財産に限ります)
- ・ 公益事業を目的とする事業の用に供する財産(ただし、 公益事業に関しては、その事業の用に供しなくなったと きには贈与税が課されます)

これら非課税財産を活用して計画的に相続財産を減らすこ とが可能となります。

⑤ 事業承継税制の納税猶予の活用

企業オーナーの中には、財産の割合のほとんどが自社株式 であることが少なくありません。

その場合には事業承継税制(自社株式の納税猶予)の検討 も必要です。ただし、要件を満たさなくなった場合には猶 予していた贈与税、相続税を負担することになるので、長 期的な検証が必要になります。

# **4.基礎控除の重複適用**

今回新設された相続時精算課税制度における 110 万円の基 礎控除と暦年贈与における基礎控除 110 万円は重複して適 用が可能です。

例えば、相続時精算課税制度を選択した父からの 110 万円 贈与を受け、母から暦年課税贈与で 110 万円の贈与を受け た場合には、合計 220 万円が控除されます。

父が高齢で母が比較的若い場合などは、相続時精算課税制 度と暦年課税贈与を組み合わせることで、相続税の節税効 果が期待できます。

#### **5.最後に**

今回紹介した相続税対策の他にも、相続税の小規模宅地の 特例や評価制度を活用した相続対策などがあります。

相続税対策は、個々の財産内容や家族構成、贈与者・受贈者 の年齢などを整理して、それぞれに合った最適な相続対策 を組み合わせて選択することが重要になります。

③ 贈与税の配偶者控除